#### **Falla Autoplígono entre pentágonos/Autopolygon between pentagons fails**

10/04/2012 10:19 AM - Abenchara Socorro

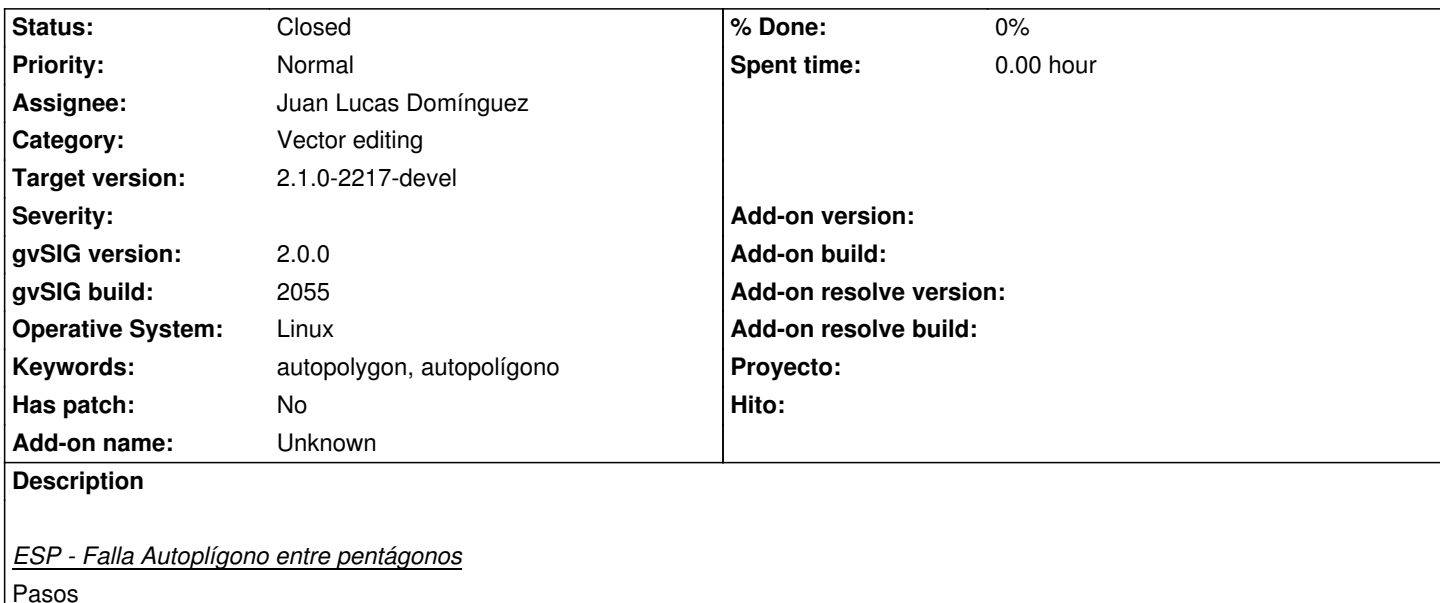

- 1.- Abrir gvSIG
- 2.- Abrir VISTA NUEVA
- 3.- Abrir capa snap\_polygon.shp (http://downloads.gvsig.org/download/geodata/vector/SHP2D/)
- 4.- Seleccionar la capa en la ToC, luego menú Capa/Comenzar Edición
- 5.- Menú Capa/Insertar/Polígono
- 6.- Dibujar un pentágono cercano [al existente](http://downloads.gvsig.org/download/geodata/vector/SHP2D/)
- 7.- Menú Capa/Insertar/Autopolígono
- 8.- Dibujar un autopolígono entre los dos pentágonos (ver adjunto autopol.png). La herramienta funciona bien
- 9.- Dibujar un segundo autopolígono que pase por el anterior y los dos polígonos (ver adjunto autopol2.png)
- 10.- La solución no es buena, se crean vértices erróneos (ver adjunto fallo1.png, vértices 15 y 16)

### *ENG - Autopolygon between pentagons fails*

**Steps** 

- 1.- Open gvSIG
- 2.- Open NEW VIEW
- 3.- Open layer snap\_polygon.shp (http://downloads.gvsig.org/download/geodata/vector/SHP2D/)
- 4.- Select layer in Toc, then menu Layer/Start Edition
- 5.- Go to Menu Layer/Insert/Polygon
- 6.- Draw a pentagon near the one [that is already drawn](http://downloads.gvsig.org/download/geodata/vector/SHP2D/)
- 7.- Go to Menu Layer/Insert/Autopolygon
- 8.- Draw an autopolygon between both pentagons (see attached autopol.png). Tool works well
- 9.- Draw a second autopolygon between the previous one and both pentagons (see attached autopol2.png)
- 10.- Tool fails in this case... Appear vertices where there is no conection (see attached fallo1.png, vertices 15 y 16)

# **History**

# **#1 - 10/22/2012 02:42 PM - Manuel Madrid**

*- Priority changed from Normal to Low*

# **#2 - 12/07/2012 01:47 PM - Joaquín del Cerro Murciano**

*- Target version changed from 2.0.0-rc1 to 2.0.0-final*

# **#3 - 12/13/2012 12:20 AM - Manuel Madrid**

*- Target version deleted (2.0.0-final)*

### **#4 - 01/13/2014 05:03 PM - Álvaro Anguix**

*- Assignee set to Juan Lucas Domínguez*

*- Priority changed from Low to Normal*

#### **#5 - 01/16/2014 01:30 PM - Álvaro Anguix**

*- Target version set to 2.1.0-2219-testing*

#### **#6 - 01/20/2014 06:31 PM - Juan Lucas Domínguez**

*- Status changed from New to Fixed*

This issue does not happen in recent builds (2216)

#### **#7 - 01/21/2014 09:36 PM - Joaquín del Cerro Murciano**

*- Target version changed from 2.1.0-2219-testing to 2.1.0-2217-devel*

# **#8 - 01/28/2014 09:38 AM - Álvaro Anguix**

*- Status changed from Fixed to Closed*

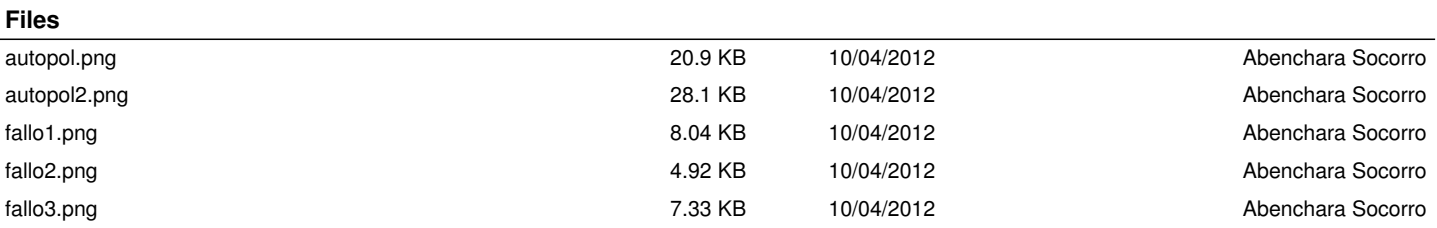